# **БАЙПАСЫ**

**BP-24/220В-10000ВА-2U BP-24/220В-10000ВА-3U BP-24/220В-20000ВА-3U BP-24/220В-45000ВА-3U** 

**BP-48(60)/220В-10000ВА-2U BP-48(60)/220В-10000ВА-3U BP-48(60)/220В-20000ВА-3U BP-48(60)/220В-45000ВА-3U** 

**BP-110/220В-10000ВА-2U BP-110/220В-10000ВА-3U BP-110/220В-20000ВА-3U BP-110/220В-45000ВА-3U** 

**BP-220/220В-10000ВА-2U BP-220/220В-10000ВА-3U BP-220/220В-20000ВА-3U BP-220/220В-45000ВА-3U** 

## **РУКОВОДСТВО ПО ЭКСПЛУАТАЦИИ**

# Содержание

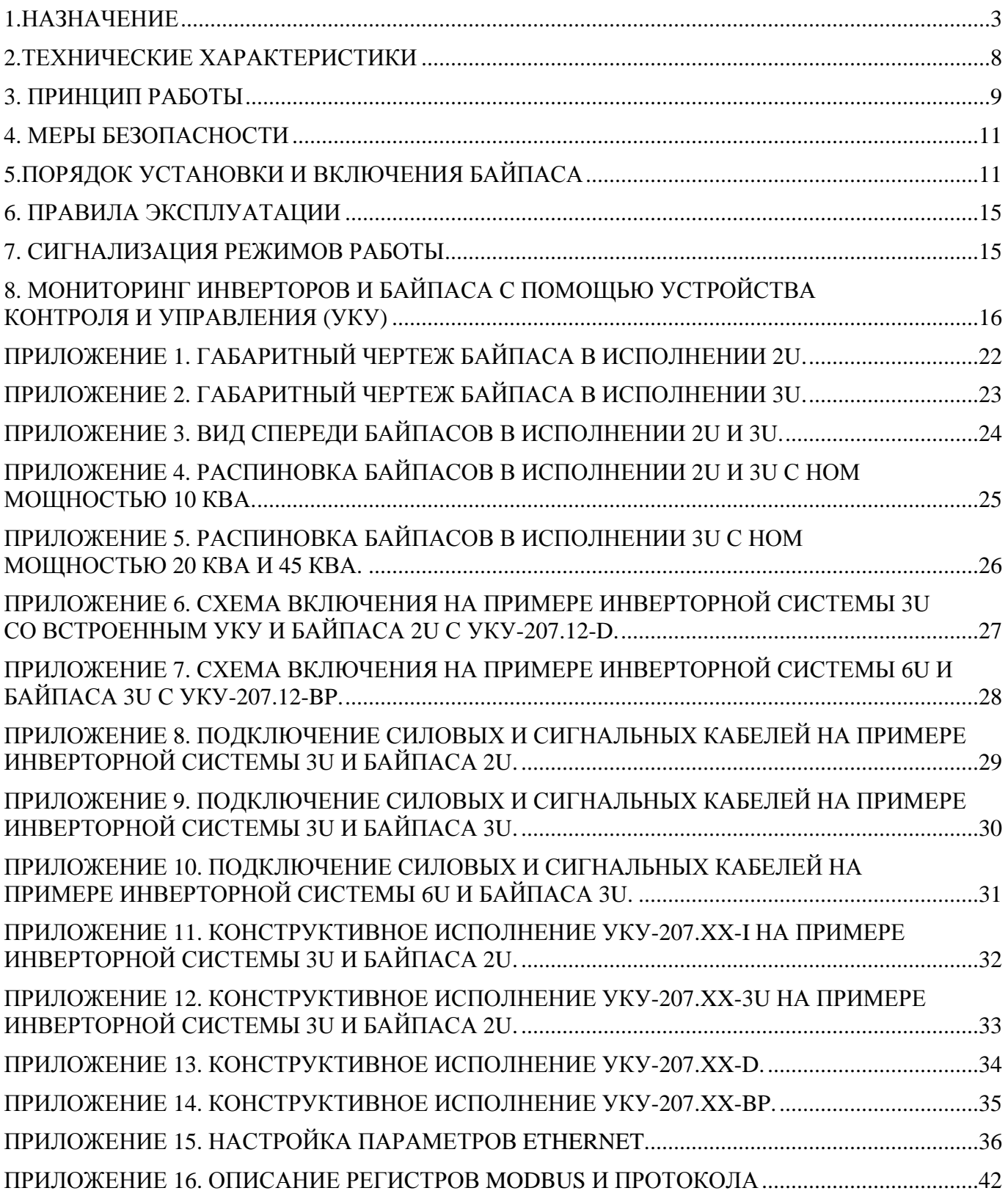

#### **1. Назначение**

 Байпасы **BP-24/220B-10000BA-2U, BP-24/220B-10000BA-3U, BP-24/220B-20000BA-3U, BP-24/220B-45000BA-3U, BP-48(60)/220B-10000BA-2U, BP-48(60)/220B-10000BA-3U, BP-48(60)/220B-20000BA-3U, BP-48(60)/220B-45000BA-3U, BP-110/220B-10000BA-2U, BP-110/220B-10000BA-3U, BP-110/220B-20000BA-3U, BP-110/220B-45000BA-3U, BP-220/220B-10000BA-2U, BP-220/220B-10000BA-3U, BP-220/220B-20000BA-3U, BP-220/220B-45000BA-3U, (**в дальнейшем байпас) **предназначены для совместной работы с инверторной системой на базе модулей серии 2500ВА** и обеспечения бесперебойного электропитания различной электронной аппаратуры и средств связи однофазным переменным напряжением 220В, 50Гц с номинальной мощностью нагрузки до 10 кВА (8 кВт), 20 кВА (16 кВт) или 45кВА (36 кВт) соответственно.

Силовая схема байпаса реализована с применением симисторных модулей и схемы управления на базе микропроцессора и ПЛИС.

Байпас имеет 2 силовых ввода питания:

1) Ввод от сети однофазного переменного тока АС 220В, 50 Гц.

2) Ввод от инверторной системы с однофазной конфигурацией по выходу АС 220В.

По каждому из вводов байпас контролирует величины фазных напряжений и частоты на соответствие рабочему диапазону (повышенное, пониженное напряжение и частота, а также пропадание напряжения).

Допустимый диапазон сетевого напряжения составляет  $220B \pm 15\%$ .

Схема управления байпаса обеспечивает синхронизацию инверторной системы с сетью в допустимом диапазоне  $50\Gamma$ ц  $\pm$  10%.

Если хотя бы один из контролируемых параметров не соответствует допустимому уровню (диапазону), то байпас автоматически фиксирует неисправность (аварию) по соответствующему вводу и производит коммутацию в соответствии с программно реализованным алгоритмом работы.

Логика работы байпаса и время переключения:

Байпас имеет возможность питания нагрузки по приоритету с помощью тумблера, расположенного на лиц панели байпаса. При исправных вводах «ВХОД СЕТЬ» и «ВХОД ИНВ» и последующей смене приоритета питания нагрузки (ручным переключением тумблера с сети на инв или с инв на сеть) байпас осуществляет переключение заданного приоритетного ввода на нагрузку за время, не более 5 (или 10 в зависимости от настройки) \* мс (бестоковая пауза) .

При исправных вводах «ВХОД СЕТЬ» и «ВХОД ИНВ» и последующем возникновении неисправности по приоритетному вводу, байпас автоматически осуществляет переключение исправного неприоритетного ввода на нагрузку за время 5…10 (или 10…20 в зависимости от настройки) \* мс (бестоковая пауза). Аналогично при восстановлении исправности приоритетного ввода, байпас автоматически осуществляет переключение этого ввода на нагрузку за время  $5...10$ (или 10…20 в зависимости от настройки) \*мс (бестоковая пауза). Если фиксируется неисправность по неприоритетному вводу, то байпас переключение не осуществляет.

\* - настройка производится с помощью установки перемычки на плате управления внутри байпаса.

3

При неисправном вводе «ВХОД СЕТЬ» байпас всегда будет питать нагрузку от ввода «ВХОД ИНВ», независимо от состояния инвертора.

Мониторинг инверторной системы и байпаса осуществляется с помощью устройства контроля и управления (УКУ), которое заказывается отдельной позицией. УКУ позволяет мониторить систему по RS485 (ModBus RTU) или по Ethernet (SNMP).

В зависимости от входного DC напряжения, номинальной мощности системы (кол-ва модулей инверторов), конструктивного исполнения байпаса возможны следующие варианты исполнения УКУ (см. таблицы 1-4):

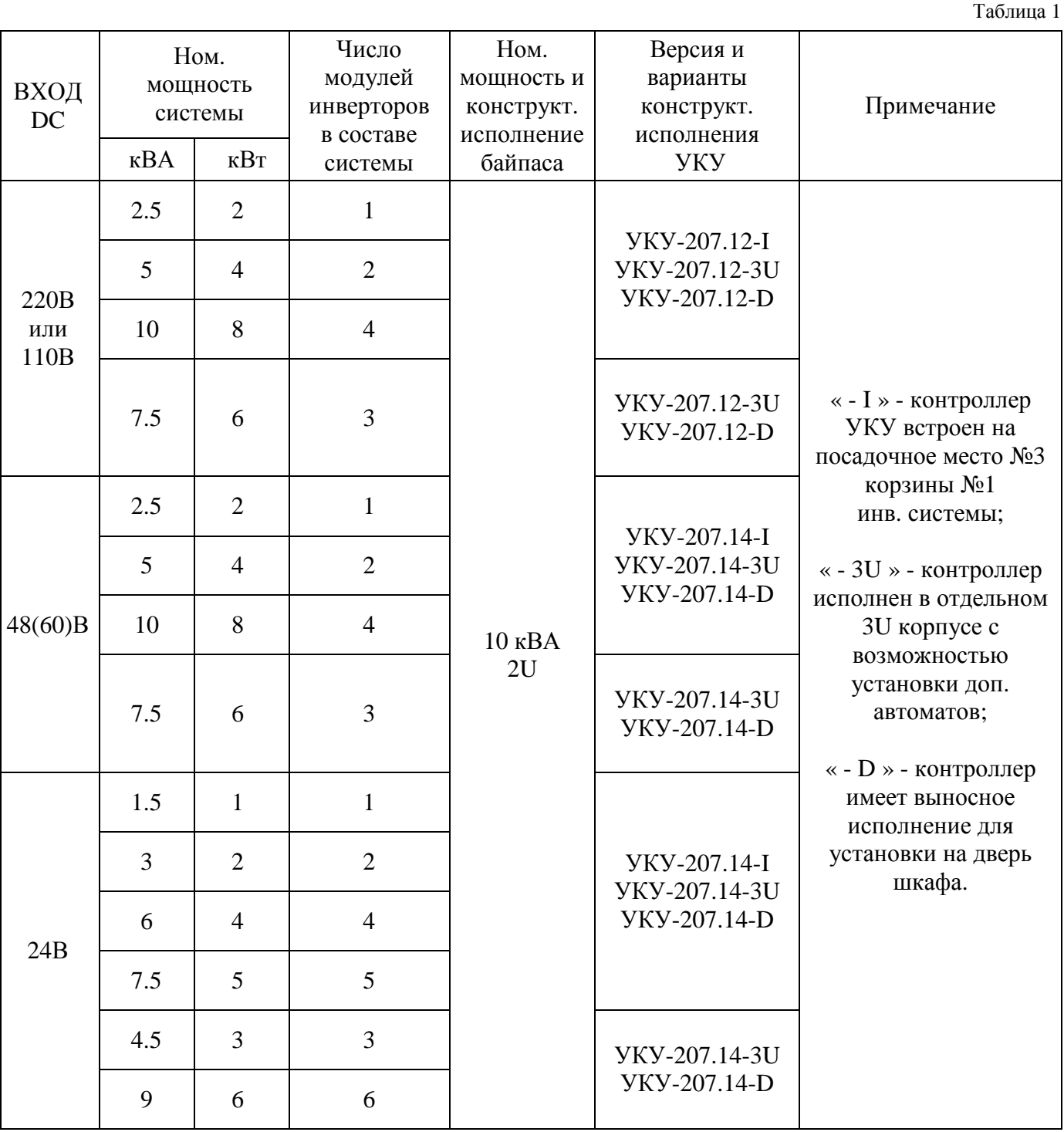

Таблица 2

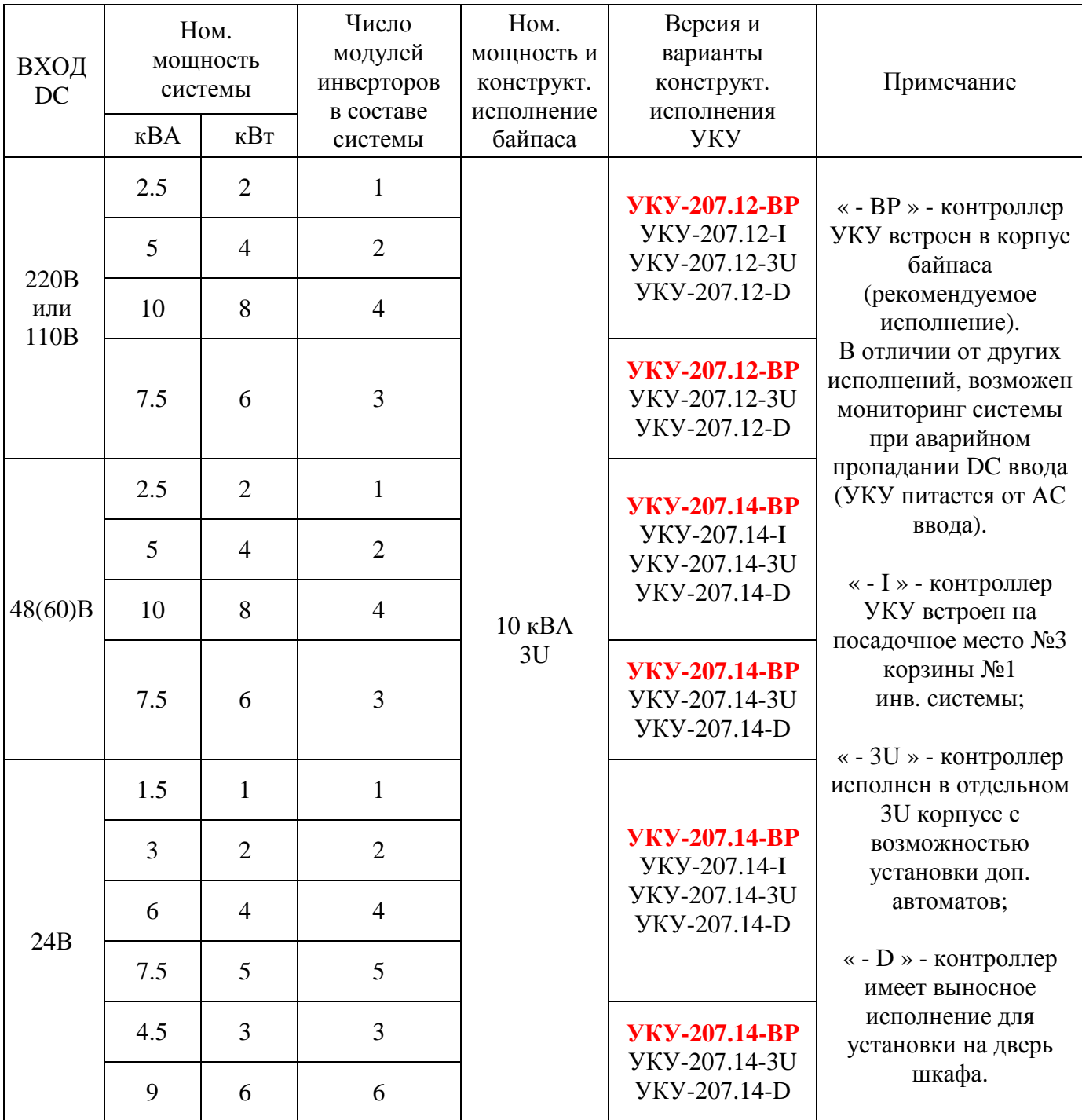

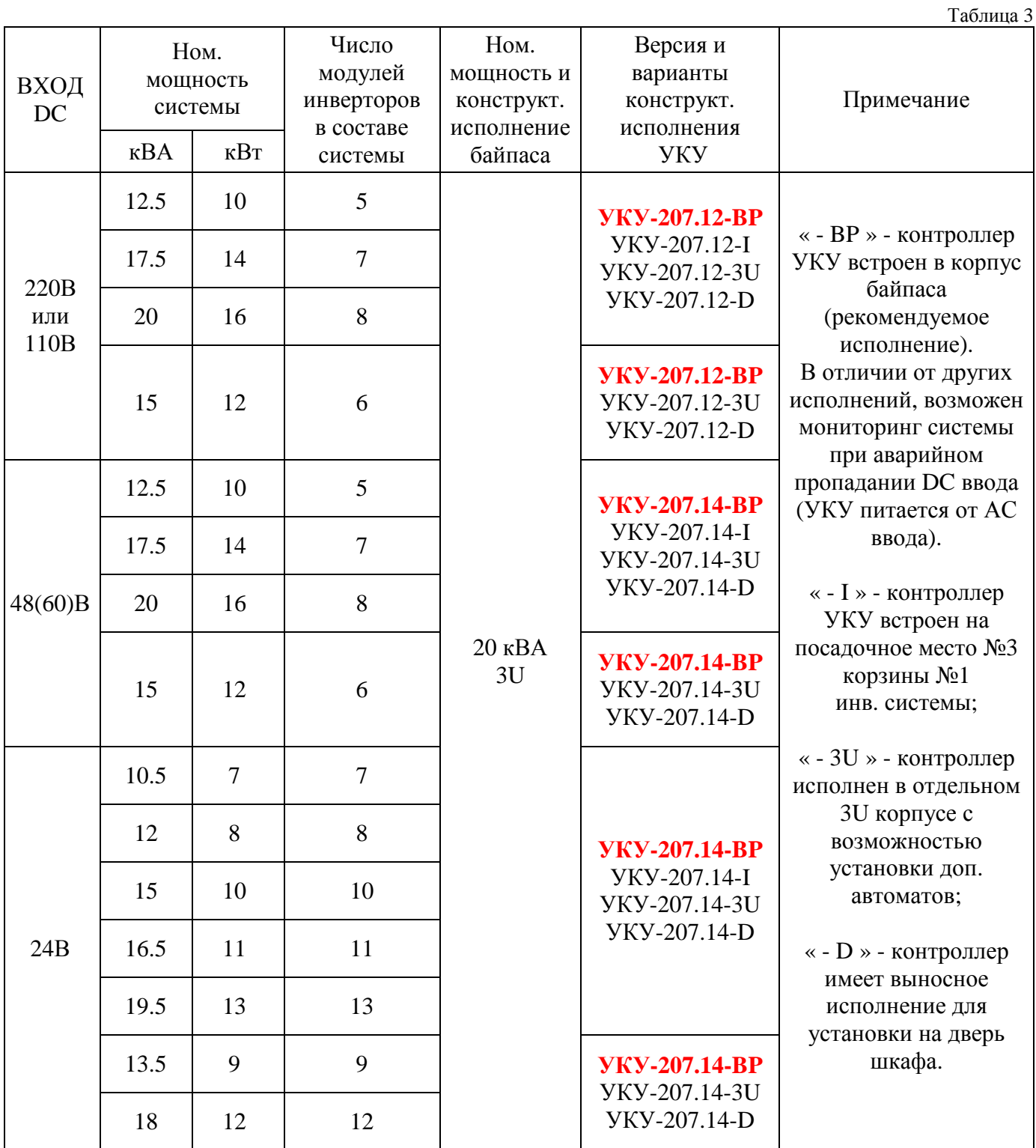

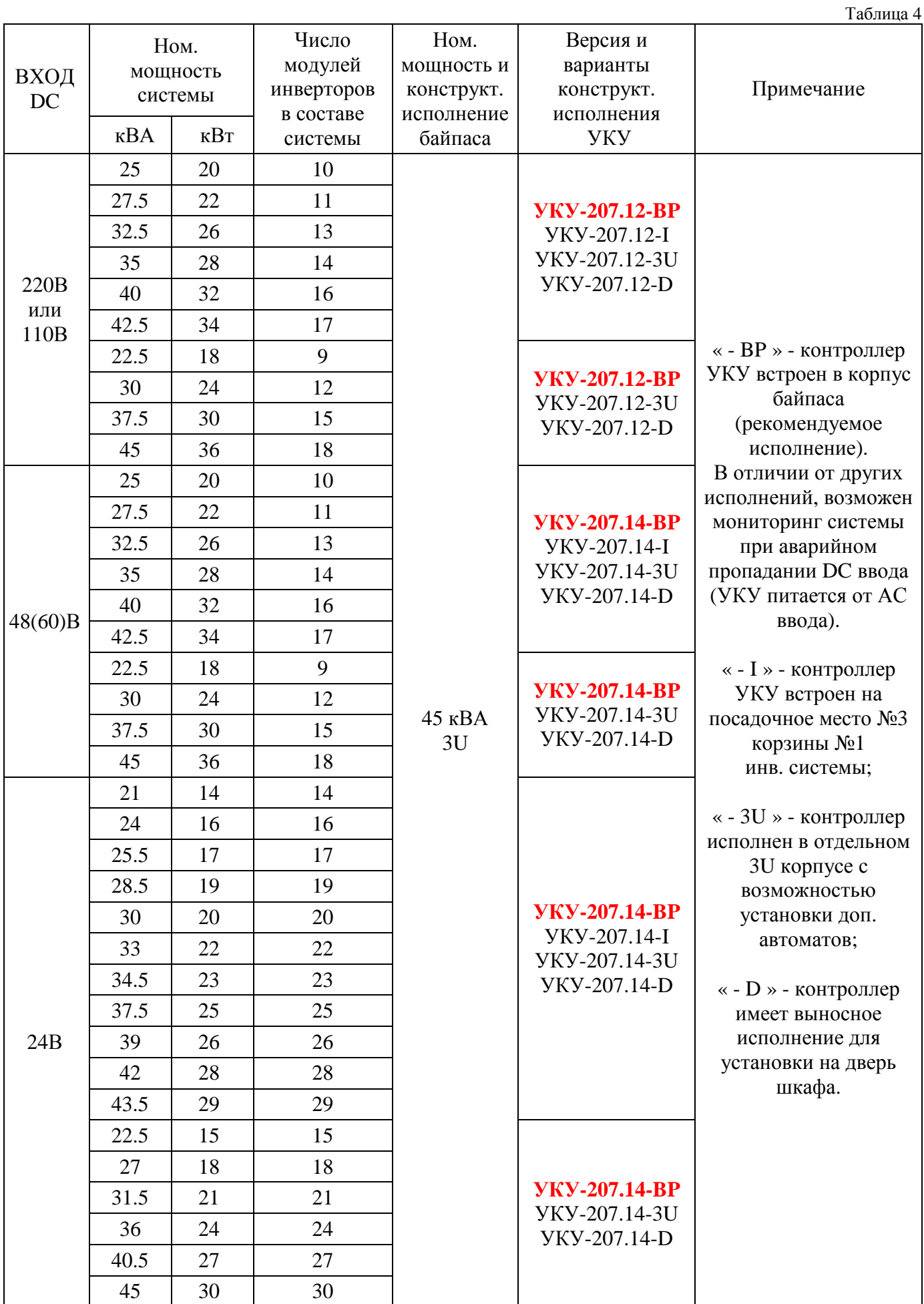

### **2. Технические характеристики**

Таблица<sup>5</sup>

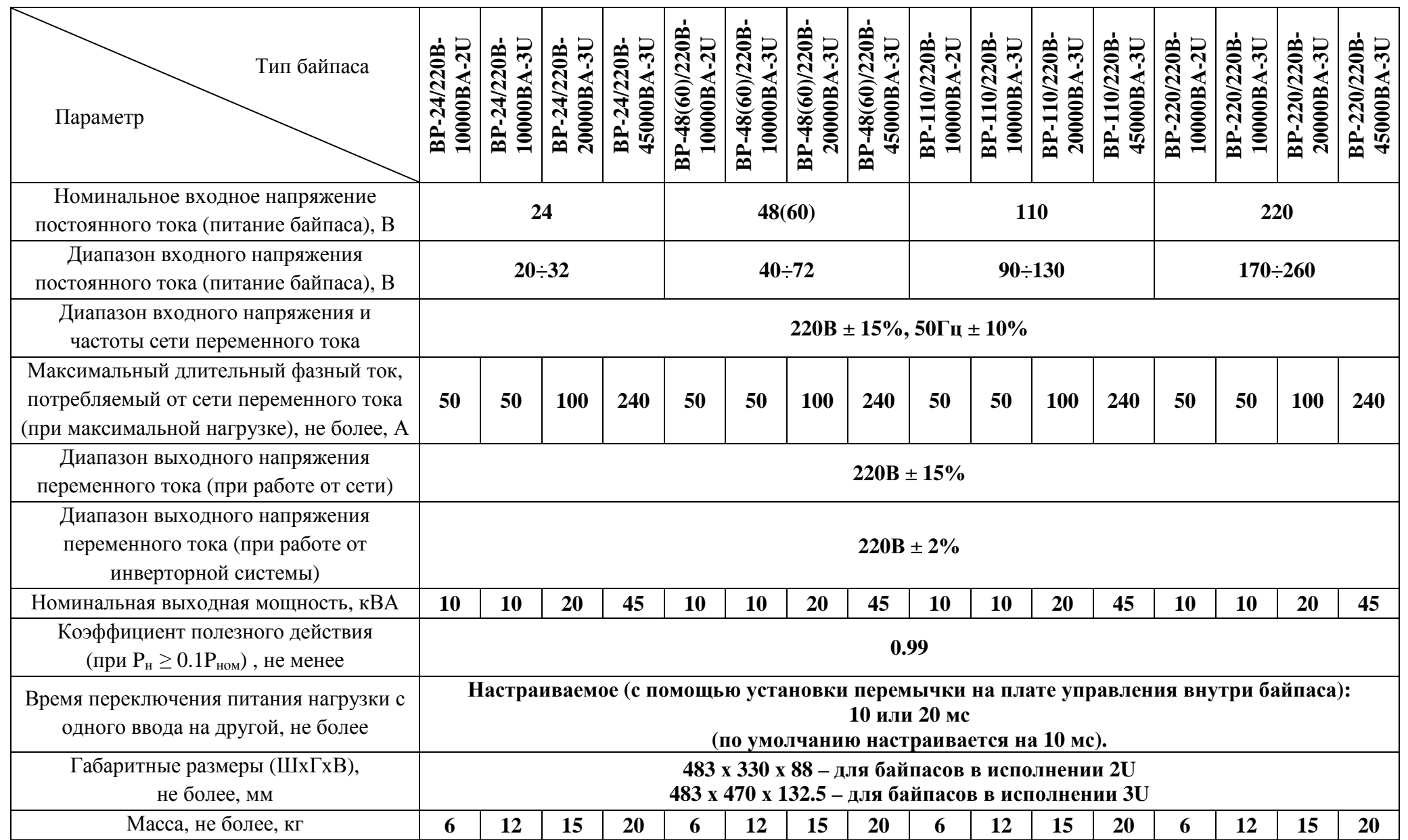

# **3. Принцип работы**

Структурные схемы байпасов приведены на рис.1,2.

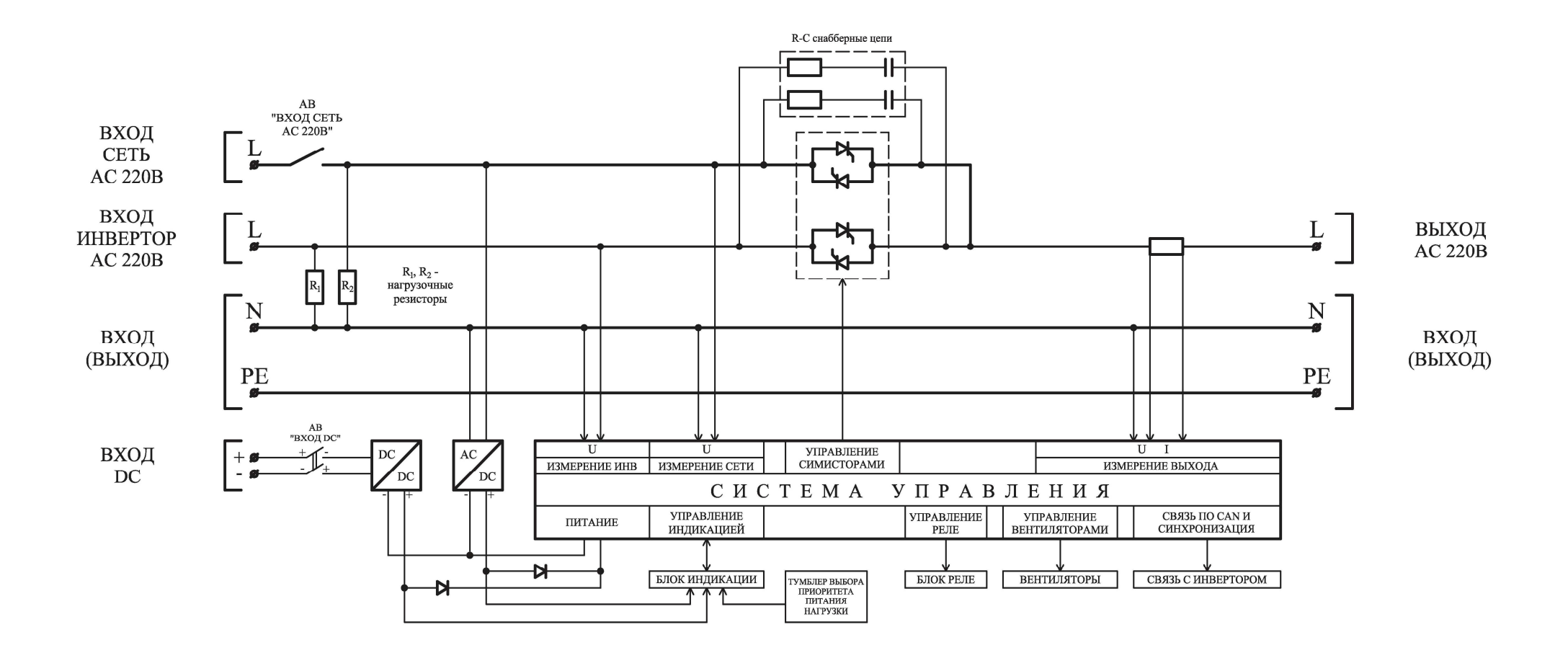

Рис.1. Структурная схема байпаса 2U и 3U без встроенного <sup>в</sup> байпас УКУ.

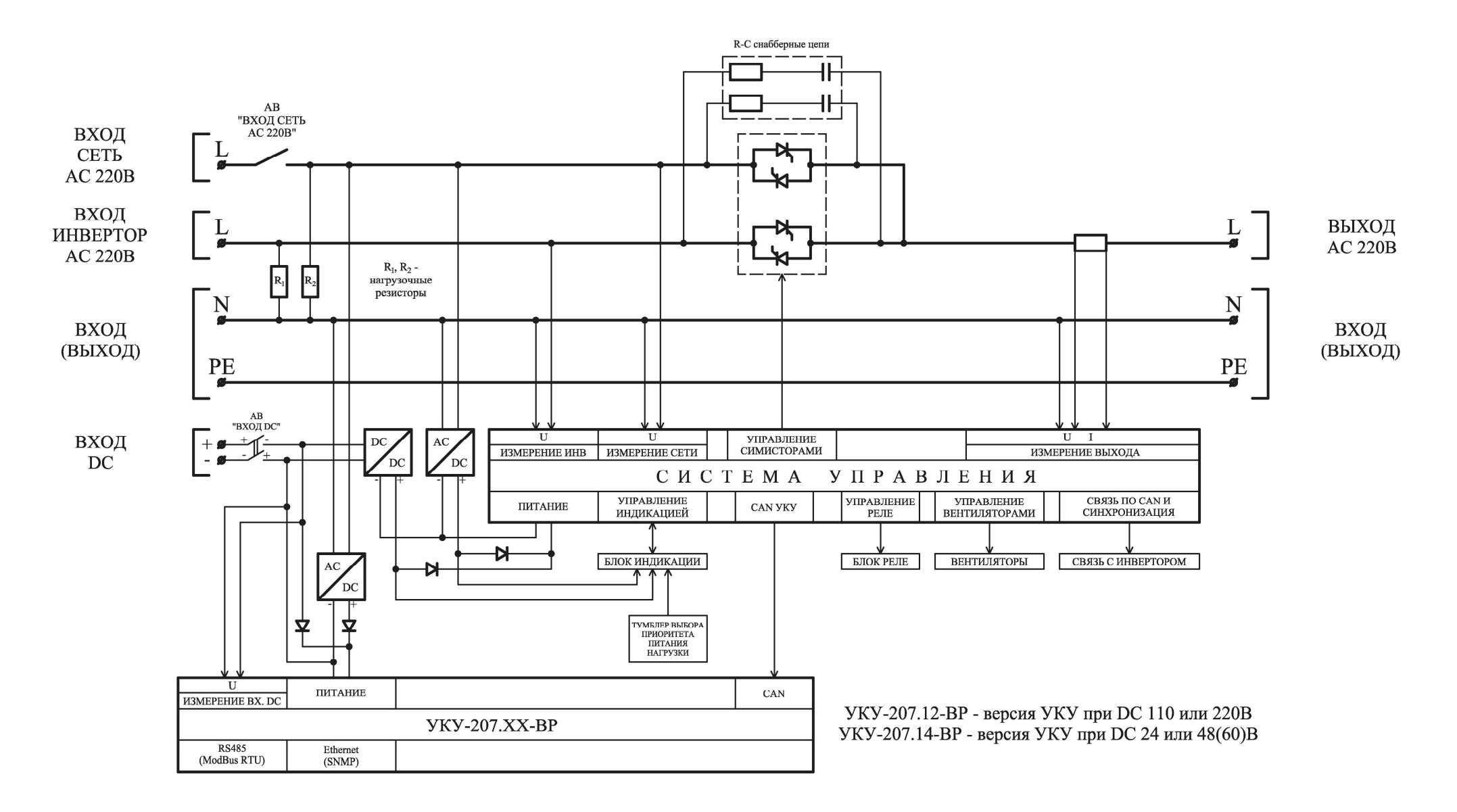

Рис.2. Структурная схема байпаса 3U со встроенным <sup>в</sup> байпас УКУ.

На симисторные модули байпаса подаются соответственно фаза «L» сетевого переменного напряжения АС 220В (через входной силовой автоматический выключатель «ВХОД СЕТЬ АС 220B») и фаза «L» переменного напряжения АС 220В с инверторной системы. Нулевой провод по обоим вводам и выходу байпаса является общим и не коммутируется в процессе работы байпаса. Байпас измеряет действующие значения входных напряжений по каждому из вводов, а также действующее значение выходного напряжения и тока (вых ток измеряется с помощью шунта, установленного в цепи фазного проводника по выходу байпаса).

По каждому из вводов установлены нагрузочные резисторы (R<sub>1</sub> и R<sub>2</sub>), а также параллельно каждому симистору установлены защитные R-C снабберные цепи.

Источник питания системы управления, формирующий стабилизированные напряжения питания активных элементов и обеспечивающий гальваническую развязку, питается от сетевого напряжения, а в случае его исчезновения от резервного источника постоянного напряжения, который питает инверторную систему в аварийном режиме работы.

При наличии встроенного в байпас контроллера УКУ-207.XX-ВР, питание УКУ обеспечивается не только от резервного DC ввода (АКБ), но также и от ввода сеть АС 220В.

Система управления байпаса обеспечивают:

контроль и управление симисторными модулями по заданному приоритету  $\overline{M}$ автоматически;

измерение и контроль параметров по каждому из вводов (повышенное и пониженное  $\mathbf{r}$ напряжение, повышенная и пониженная частота, пропадание напряжения);

мониторинг и связь посредством протокола CAN с инверторами или устройствами контроля и управления;

синхронизацию инверторной системы с сетью переменного тока;  $\overline{a}$ 

управление светодиодами индикации;

формирование сигналов контроля и аварий;

управление вентиляторами охлаждения;  $\overline{a}$ 

#### 4. Меры безопасности

4.1. К работе с байпасом допускаются лица, прошедшие инструктаж по технике безопасности при работе с электро- и радиоизмерительными приборами и имеющие соответствующую группу допуска.

4.2. Перед включением корпус байпаса или общий корпус блока, в котором он установлен, должен быть соединен с шиной заземления.

4.3. Ремонт байпаса следует производить на предприятии-изготовителе.

4.4. При работе с включенным байпасом необходимо помнить, что внутри корпуса имеется опасное для жизни напряжение постоянного и переменного тока.

4.5. Запрещается эксплуатация байпаса вне помещений и в помещениях с химически активной или взрывоопасной средой.

#### 5. Порядок установки и включения байпаса

5.1. Убедиться в отсутствии механических повреждений байпаса.

 $11$ 

**5.2.** Снять верхнюю крышку байпаса и выбрать необходимое время переключения байпаса с одного ввода на другой (до 10 мс или до 20 мс) с помощью установки перемычки в соответствующее положение на плате управления внутри байпаса:

#### ПОЛОЖЕНИЕ ПЕРЕМЫЧКИ В ЗАВИСИМОСТИ ОТ НАСТРОЙКИ ВРЕМЕНИ ПЕРЕКЛЮЧЕНИЯ БАЙПАСА

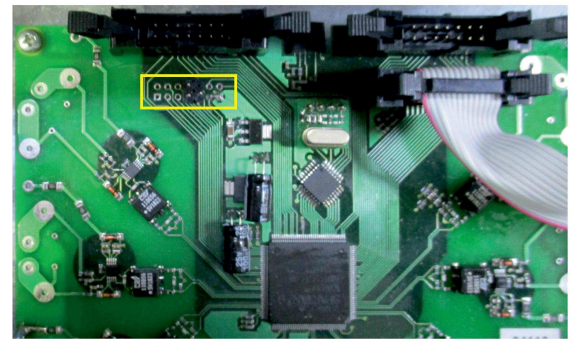

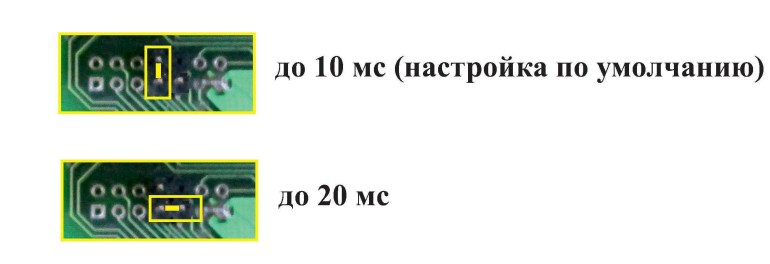

#### **Внимание !!! Перед установкой перемычки контакты очистить от лака.**

**5.3.** Установить байпас в 19'' стойки шкафа (см. ПРИЛОЖЕНИЕ 1-3).

**5.4.** Подсоединить провода защитного заземления к соответствующим клеммам защитного заземления байпаса (см. ПРИЛОЖЕНИЕ 4-5).

**5.5.** Скоммутировать байпас и инверторную систему в соответствии со схемой включения (см. ПРИЛОЖЕНИЕ 6-7).

**5.6.** *При отключенных автоматах*, расположенных на лицевой панели байпаса и инверторов, подсоединить обесточенный кабель от аккумуляторной батареи (источника постоянного напряжения) к клеммному блоку «ВХОД DC» байпаса в соответствии с указанной полярностью с сечением медных проводов каждый не менее 1 кв.мм, либо соединить медные перемычки из комплекта поставки с одноименными клеммами «ВХОД DC» инвертора и байпаса (см. ПРИЛОЖЕНИЕ 8-10).

**5.7.** Подсоединить к клеммному блоку байпаса «ВХОД ИНВ» *обесточенный кабель (проводники)* от инвертора (поставляются в комплекте с системой) с сечением медных проводов не менее:

- $10 \text{ nm}^2$  для байпаса мощностью  $10000BA$
- 25 мм<sup>2</sup> (либо 2х10) для байпаса мощностью 20000ВА
- $2x35$  мм<sup>2</sup> (либо 3х16) для байпаса мощностью 45000ВА

либо соединить медными перемычки (шинами) из комплекта поставки с одноименными клеммами «ВХОД (ВЫХОД) ИНВ» инвертора и байпаса (см. ПРИЛОЖЕНИЕ 8-10).

**5.8.** Подсоединить к клеммному блоку байпаса «ВХОД СЕТЬ» *обесточенный сетевой 3-х* **жильный кабель** с сечением медных проводов не менее:

- $10 \text{ nm}^2$  для байпаса мощностью 20000ВА
- 25 мм<sup>2</sup> (либо 2х10) для байпаса мощностью 20000ВА

•  $2x35$  мм<sup>2</sup> (либо 3х16) для байпаса мощностью 45000ВА

**5.9.** Подсоединить нагрузку (потребителя) к клеммному блоку байпаса «ВЫХОД АС 220В» кабелем с сечением медных проводов не менее:

- $10 \text{ mm}^2$  для байпаса мощностью  $10000BA$
- 25 мм<sup>2</sup> (либо 2х10) для байпаса мощностью 20000ВА

•  $2x35$  мм<sup>2</sup> (либо 3х16) для байпаса мощностью 45000ВА

**5.10.** Подсоединить цепи дистанционной сигнализации к клеммному блоку соответствующих релейных контактов байпаса (см. ПРИЛОЖЕНИЕ 4-5).

**5.11.** Объединить 14-жильным шлейфом разъемы CAN+SYNCH байпаса и инвертора, расположенных с задней стороны (см. ПРИЛОЖЕНИЕ 8-10).

**5.12.** Установить тумблер выбора приоритетного источника питания нагрузки на лицевой панели байпаса в необходимое положение (см. ПРИЛОЖЕНИЕ 3).

**5.13.** Подать напряжение от аккумуляторной батареи (источника постоянного напряжения).

**5.14.** Подать напряжение сети переменного тока.

**5.15.** Установить АВ «ВХОД DC» на лицевой панели байпаса в положение «ВКЛ.» (см. ПРИЛОЖЕНИЕ 3).

**5.16.** Убедиться, что светится желтый светодиод «ВХОД DC», светится зеленый светодиод «ПРИОРИТЕТ ИНВ (СЕТЬ)» (в зависимости от установленного приоритета), светится зеленый светодиод «РАБОТА ОТ ИНВ», а также светятся красные светодиоды «АВАРИЯ ИНВ», «АВАРИЯ СЕТИ» и «АВАРИЯ БАЙПАСА» (см. ПРИЛОЖЕНИЕ 3).

**5.17.** Установить АВ «ВХОД СЕТЬ АС 220В» на лицевой панели байпаса в положение «ВКЛ.». Если напряжение и частота по вводу «ВХОД СЕТЬ» соответствуют рабочему диапазону, то должен засветиться желтый светодиод «ВХОД АС», должен непрерывно засветится зеленый светодиод «СИНХРОНИЗАЦИЯ», а также должны погаснуть красные светодиоды «АВАРИЯ СЕТИ» и «АВАРИЯ БАЙПАСА» и (см. ПРИЛОЖЕНИЕ 3).

**5.18.** Установить АВ «ВХОД DC» на лицевой панели инвертора в положение «ВКЛ.». Если напряжение и фазировка (правильность подключения «L» и «N») по вводу от инвертора соответствуют рабочему диапазону, то должен погаснуть красный светодиод «АВАРИЯ ИНВ» (см. ПРИЛОЖЕНИЕ 3).

*Внимание! По каждому из вводов байпаса установлены нагрузочные резисторы (R1 и R2), а также параллельно каждому симистору установлены защитные R-C снабберные цепи. При работе байпаса на холостом ходу от инверторной системы и при отключенном автомате* «ВХОД СЕТЬ АС 220В» возможна «утечка» напряжения на выход байпаса вплоть до 110В RMS *AC. При подключении минимальной нагрузки с током Iн ≥ 50 мА, напряжение «утечки» падает до нуля.* 

#### **Проверка автоматического обеспечения бесперебойности питания нагрузки:**

**5.19.** Подключить к выходу байпаса нагрузку, нечувствительную к пропаданию питающего напряжения на время до 10 (или 20 в зависимости от настройки) мс.

**5.20.** Проверка обеспечения бесперебойности питания нагрузки при смене приоритета:

- 1) Установить тумблер выбора приоритета питания нагрузки в положение «СЕТЬ».
- 2) Убедиться, что нагрузка работает в штатном режиме и байпас работает от сети (светится зеленый светодиод «РАБОТА ОТ СЕТИ» и «ПРИОРИТЕТ СЕТЬ»).
- 3) Установить тумблер выбора приоритета питания нагрузки в положение «ИНВ».
- 4) Убедиться, что нагрузка работает в штатном режиме и байпас перешел на работу от инвертора (погас зеленый светодиод «РАБОТА ОТ СЕТИ» и «ПРИОРИТЕТ СЕТЬ», а также светится зеленый светодиод «РАБОТА ОТ ИНВ» и «ПРИОРИТЕТ ИНВ»).
- 5) Провести аналогичное переключение работы байпаса с инв на сеть, и убедиться в обеспечении бесперебойности питания нагрузки.

**5.21.** Проверка обеспечения бесперебойности питания нагрузки при пропадании (восстановлении) приоритетного ввода:

- 1) Установить тумблер выбора приоритета питания нагрузки в положение «СЕТЬ».
- 2) Убедиться, что нагрузка работает в штатном режиме и байпас работает от сети (светится зеленый светодиод «РАБОТА ОТ СЕТИ» и «ПРИОРИТЕТ СЕТЬ»).
- 3) Установить на лиц панели байпаса АВ «ВХОД СЕТЬ АС 220В» в положение «ОТКЛ» (имитация неисправности приоритетного ввода).
- 4) Убедиться, что нагрузка работает в штатном режиме и байпас перешел на работу от инвертора (погас зеленый светодиод «СИНХРОНИЗАЦИЯ» и «РАБОТА ОТ СЕТИ», погас желтый светодиод «ВХОД АС», а также непрерывно светится зеленый светодиод «РАБОТА ОТ ИНВ» и красный светодиод «АВАРИЯ СЕТИ»).
- 5) Установить на лиц панели байпаса АВ «ВХОД СЕТЬ АС 220В» в положение «ВКЛ» (имитация восстановления приоритетного ввода).
- 6) Убедиться, что нагрузка работает в штатном режиме и байпас перешел на работу от сети (погас красный светодиод «АВАРИЯ СЕТИ» и зеленый светодиод «РАБОТА ОТ ИНВ», а также засветился непрерывно зеленый светодиод «СИНХРОНИЗАЦИЯ» и «РАБОТА ОТ СЕТИ», засветился желтый светодиод «ВХОД АС»).
- 7) Провести аналогичное переключение для режима, когда приоритетным вводом является «ВХОД ИНВ».

**Внимание!!! В случае, если в процессе длительной работы байпаса происходят очень частые переключения с одного ввода на другой, следует настроить время переключения байпаса с уставки 10 мс на уставку 20 мс (подробнее см. п5.2) и таким образом снизится «чувствительность» к напряжению на сетевом вводе.**

#### **6. Правила эксплуатации**

**6.1.** Эксплуатация байпаса должна производиться в соответствии с «Правилами технической эксплуатации электроустановок потребителей», утвержденных Приказом №6 Минэнерго от 13.01.2003г.

**6.2.** Мощность нагрузки (активная и полная) байпаса не должна превышать указанного выше значения.

**6.3.** *Запрещается перекрывать чем-либо вентиляционные отверстия корпуса байпаса.* 

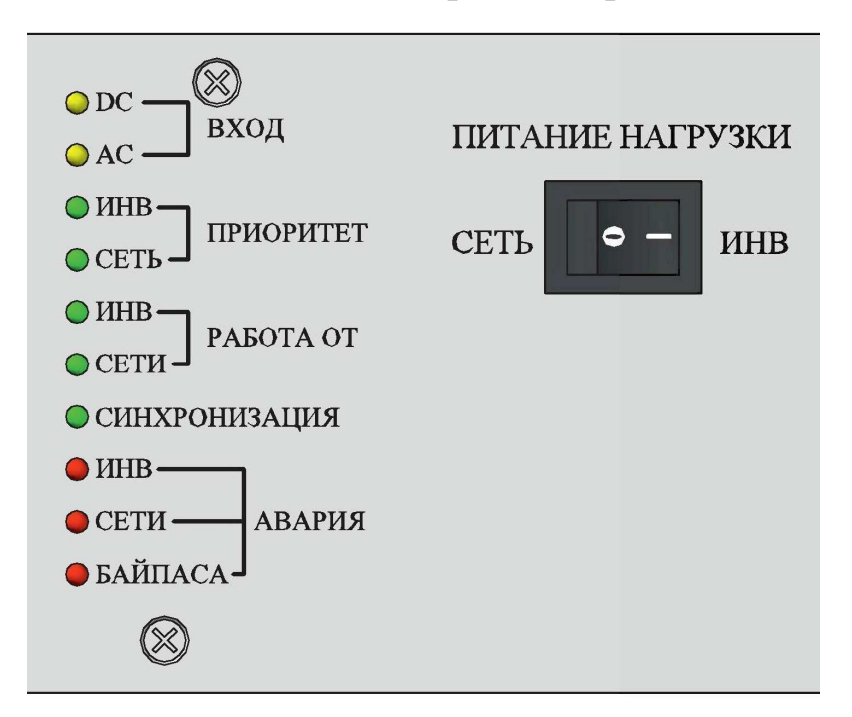

#### **7. Сигнализация режимов работы**

Свечение **желтого** светодиода **«ВХОД DC»** свидетельствует о том, что внутренний DC/DC преобразователь формирует для системы управления номинальное напряжение питания.

Свечение **желтого** светодиода **«ВХОД АC»** свидетельствует о том, что внутренний АС/DC преобразователь формирует для системы управления номинальное напряжение питания.

Свечение **зеленого** светодиода **«ПРИОРИТЕТ ИНВ»** означает, что приоритетно в нормальном режиме работы (при исправном состоянии обоих вводов) нагрузка будет запитываться выходным однофазным переменным напряжением, поступающим с инверторной системы.

Свечение **зеленого** светодиода **«ПРИОРИТЕТ СЕТЬ»** означает, что приоритетно в нормальном режиме работы (при исправном состоянии обоих вводов) нагрузка будет запитываться однофазным сетевым переменным напряжением.

Свечение **зеленого** светодиода **«СИНХРОНИЗАЦИЯ»** означает, что внутренний генератор системы управления байпаса засинхронизировался с фазным напряжением сетевого ввода.

Свечение **зеленого** светодиода **«РАБОТА ОТ ИНВ»** означает, что в настоящий момент времени нагрузка запитана выходным однофазным переменным напряжением, поступающим с инверторной системы.

Свечение **зеленого** светодиода **«РАБОТА ОТ СЕТИ»** означает, что в настоящий момент времени нагрузка запитана от сети однофазного переменного тока.

Свечение **красного** светодиода **«АВАРИЯ ИНВ»** означает, что выходное однофазное переменное напряжение инверторной системы отсутствует либо находится вне рабочего диапазона.

Непрерывное моргание **красного** светодиода **«АВАРИЯ ИНВ»** означает, что выход инвертора не синхронизирован с сетью, либо нет соединения по шине CAN+SYNCH между байпасом и инвертором.

Свечение **красного** светодиода **«АВАРИЯ СЕТИ»** означает, что напряжение сети однофазного переменного тока отсутствует либо находится вне рабочего диапазона.

Свечение **красного** светодиода **«АВАРИЯ БАЙПАСА»** означает, что байпас отключен тепловой защитой, либо при неисправности обоих вводов.

При нагреве радиатора охлаждения свыше 70˚С начинает мигать красный светодиод **«АВАРИЯ БАЙПАСА»** (сериями из двух кратковременных вспышек с интервалом между сериями 3сек.).

При нагреве свыше 80˚С байпас отключается, загорается красный светодиод **«АВАРИЯ БАЙПАСА»** и гаснет зеленый светодиод **«Работа»**.

При снижении температуры на 5-10<sup>0</sup>С байпас включается автоматически.

Байпас имеет следующие реле сигнализации:

- **АВАРИЯ ИНВЕРТОРА**. При неисправности по вводу от инверторной системы (пониженное, повышенное или пропадание) нормально замкнутые контакты реле будут соответственно замкнуты.
- **АВАРИЯ СЕТИ**. При неисправности по сетевому вводу (пониженное, повышенное или пропадание) нормально замкнутые контакты реле будут соответственно замкнуты.
- **АВАРИЯ БАЙПАСА**. В случае срабатывания тепловой защиты байпаса (при перегреве свыше  $80^0$ С) либо при неисправности обоих вводов нормально замкнутые контакты реле будут замкнуты.
- **РАБОТА ОТ ИНВ (СЕТИ)**. При работе байпаса от сети однофазного переменного тока нормально замкнутые контакты реле будут соответственно замкнуты, а при работе от выходного однофазного переменного напряжения инверторной системы нормально разомкнутые контакты реле будут в замкнутом состоянии.

### **8. Мониторинг инверторов и байпаса с помощью устройства контроля и управления (УКУ).**

Доступ к информации и управление **инверторами** осуществляется с помощью меню, высвечиваемому на индикаторе (ЖКИ) УКУ.

При входном напряжении DC 48(60)В или 24В используется УКУ207.14, при входном напряжении DC 110В или 220В – УКУ207.12. УКУ выполняются с интерфейсами USB, RS485, LAN.

Навигация по меню производится кнопками УКУ: «Влево», «Вправо», Вверх», «Вниз», «Ввод».

При включении питания появляется начальная индикация, ЖКИ отображает напряжение на нагрузке и ток в нагрузке.

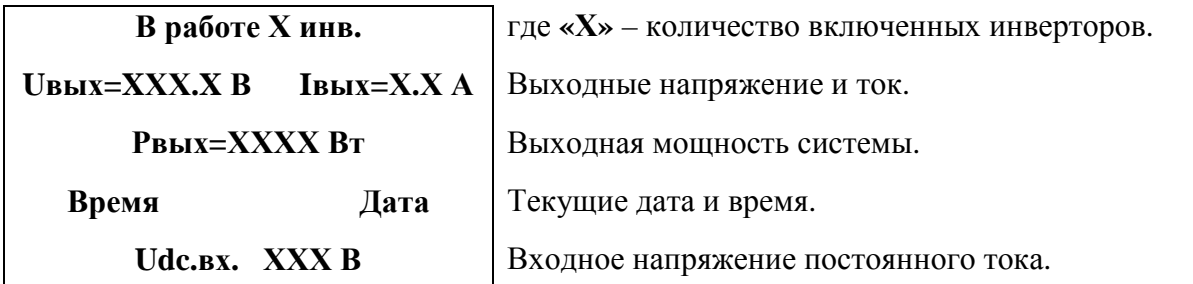

Вход в основное меню осуществляется кратковременным нажатием кнопки «Вниз». Это меню имеет приведённые ниже пункты, которые выбираются маркером «», перемещаемым кнопками «Вверх» или «Вниз». Вход в выбранный пункт меню производится нажатием кнопки «Ввод». Выход в основное меню осуществляется кратковременным нажатием кнопки «Влево» или через пункт меню «Выход».

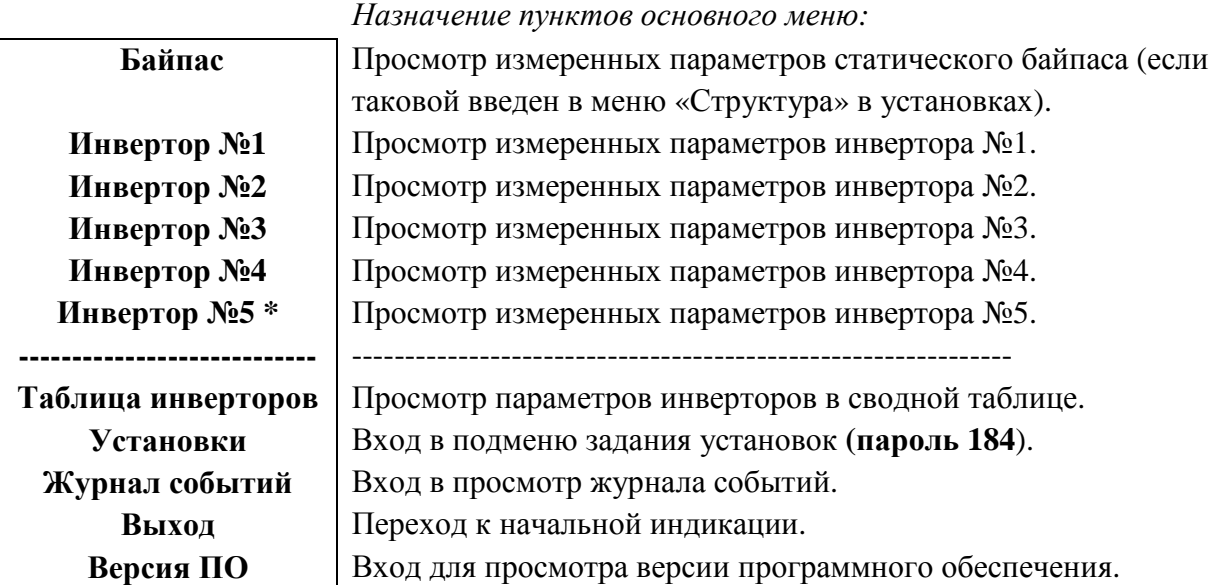

**\****Отображается только то количество инверторов, которое введено в меню «Структура» в установках.*

Пункты «Байпас» и «Инвертор № n» отображаются в основном меню только при условии задания в структуре байпаса и соответствующего количества инверторов. Задание структуры производится в подменю «Установки». Физически адрес (номер) инвертора задается замыканием соответствующих контактных площадок (см. табл.4 и ПРИЛОЖЕНИЯ 7,9,10).

С помощью УКУ можно производить мониторинг параметров инверторов и внешнего статического байпаса при его наличии.

Подменю **«Инвертор №1»** содержит приведённые ниже параметры инвертора №1, которые выбираются маркером **«»,** перемещаемым кнопками «Вверх» или «Вниз».

Нажатие кнопки «Влево» приводит к возврату в основное меню.

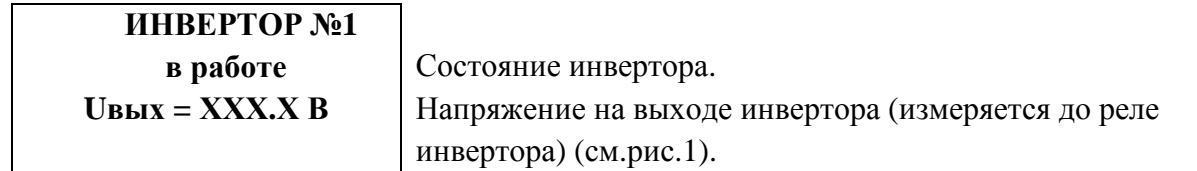

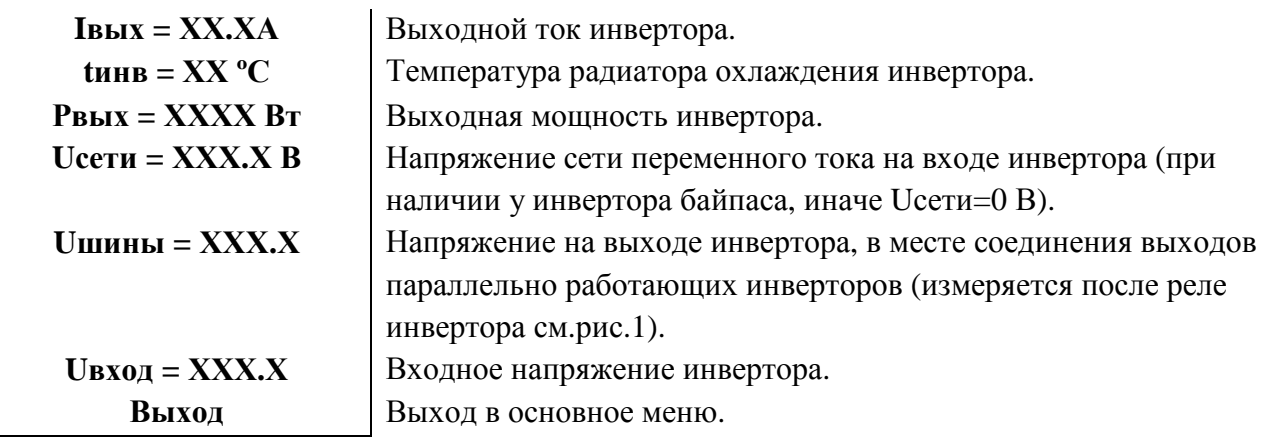

Подменю остальных инверторов аналогично подменю **«Инвертор №1».** 

Подменю **«Байпас»** содержит приведённые ниже параметры байпаса, которые выбираются маркером **«»,** перемещаемым кнопками «Вверх» или «Вниз».

Нажатие кнопки «Влево» приводит к возврату в основное меню.

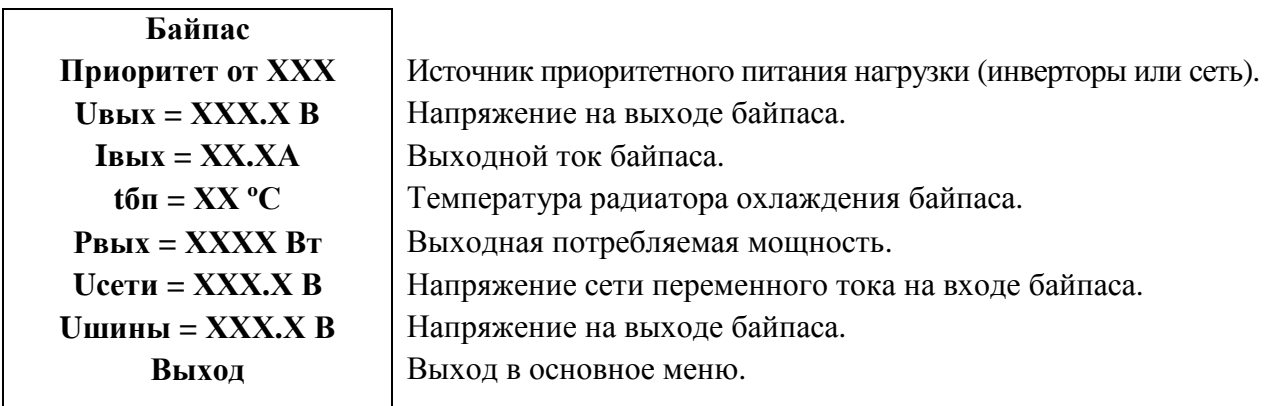

Подменю «**Таблица инверторов**» содержит сводную таблицу параметров инверторов:

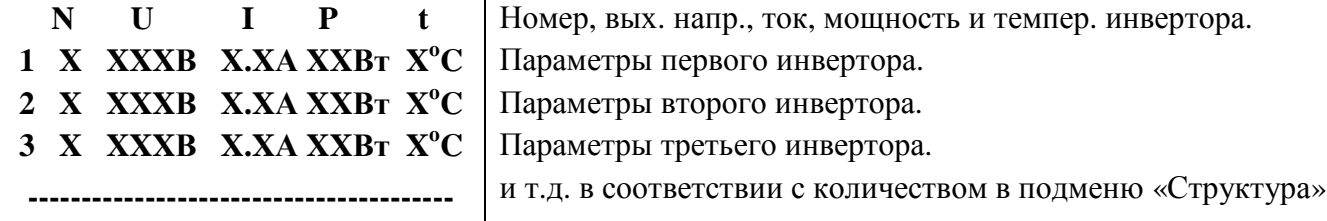

Выход в основное подменю осуществляется нажатием кнопки «Ввод**».**

Вход в подменю **«Установки»** осуществляется нажатием кнопки «Ввод**»** и набором установленного пароля (**184**).

Пункты подменю выбираются курсором**« »,** перемещаемым кнопками «Вверх» или «Вниз» и нажатием кнопки «Ввод».

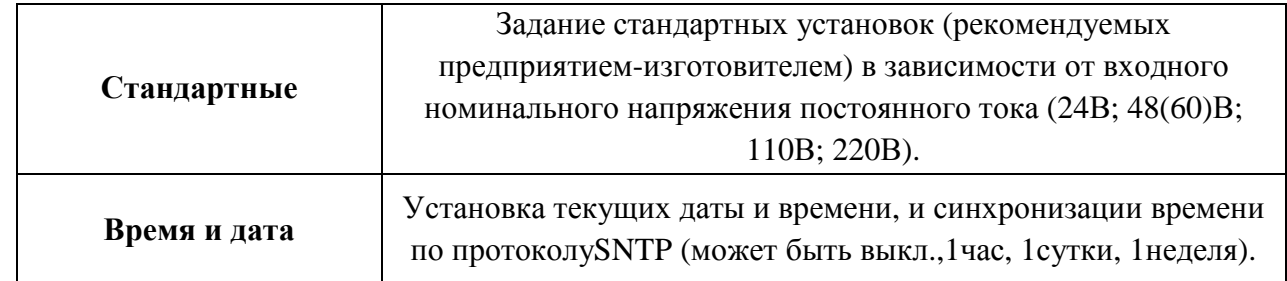

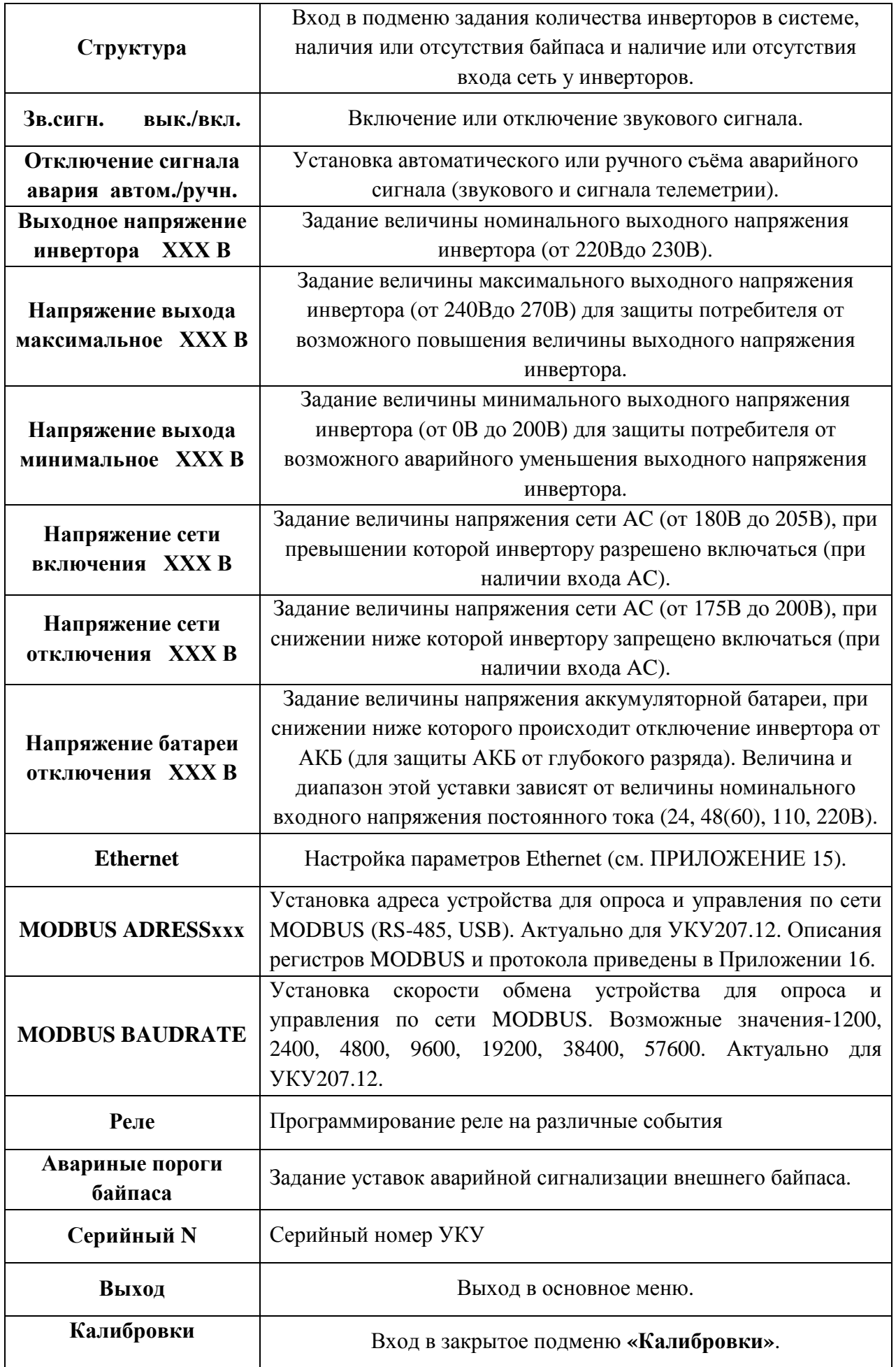

**Реле аварии** позволяет запрограммировать на различные события два реле, находящиеся с обратной стороны УКУ на плате расширения. На одно реле можно назначить несколько событий, для этого необходимо подвести маркер **«» к** необходимому событию и нажать кнопку «Ввод», «[ ]» изменится на «[√ ]»

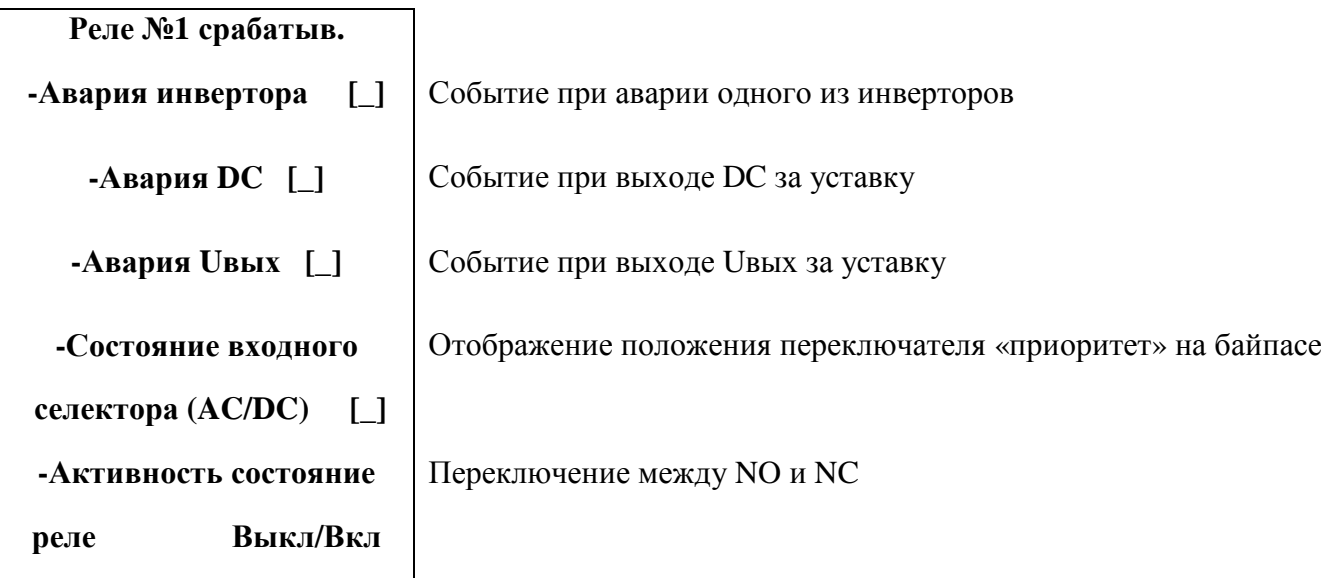

Подменю Реле №2 аналогично подменю «Реле №1».

**Авариные пороги байпаса** позволяет задать уставки на аварийную сигнализацию внешнего байпаса.

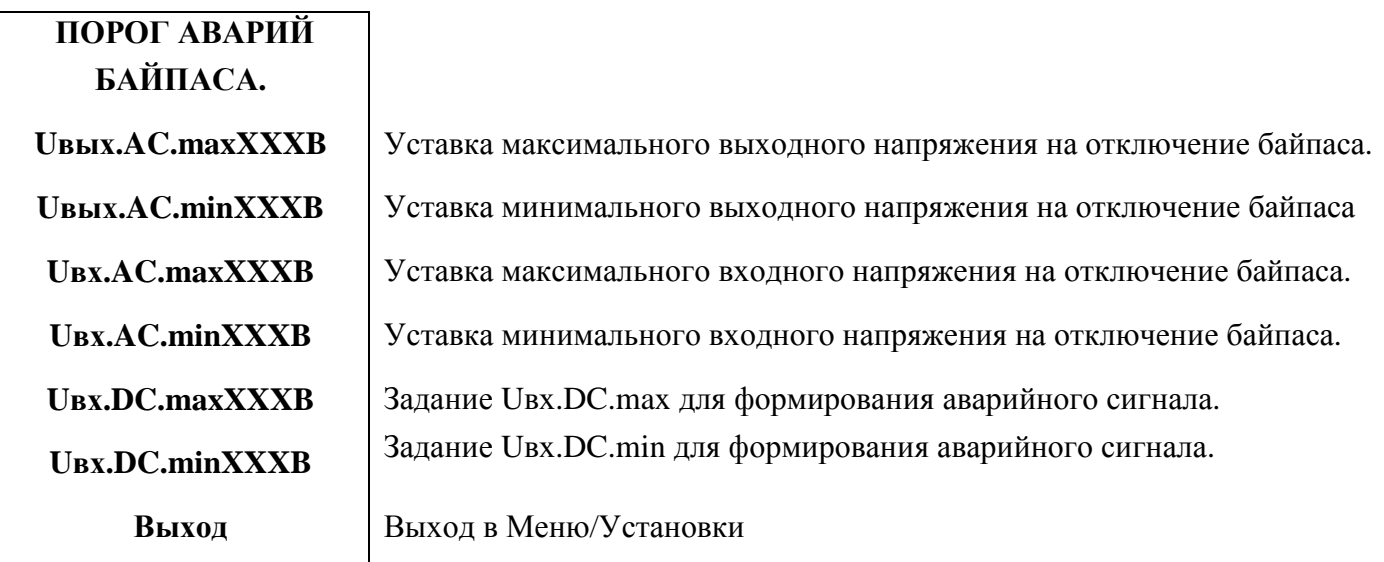

Вход в подменю «Калибровки» доступен через пароль, который, в случае необходимости, можно запросить у предприятия-изготовителя. В подменю «Калибровка» устанавливаются **«нули»** и значения параметров, измеренные образцовыми измерительными приборами при калибровке измерительных трактов АЦП.

Значение калибруемого параметра подстраивается кнопками«Влево»(меньше) и «Вправо» (больше).

Запоминание изменённого параметра производится при перемещении курсора**« »** к следующему параметру.

**«Калибровки»**

![](_page_20_Picture_638.jpeg)

Для калибровки инверторов курсор **« »** устанавливается напротив пункта подменю «ИНВЕРТОРЫ» и нажимается кнопка«Ввод».При этом открывается подменю «Калибровка инверторов».

![](_page_20_Picture_639.jpeg)

Курсором**« »** выбирается необходимый инвертор и нажимается кнопка«Ввод».

![](_page_20_Picture_640.jpeg)

Калибровка параметров остальных инверторов и байпаса (при его наличии) производится аналогично калибровке инвертора №1.

После калибровки инверторов и байпаса калибруется величина входного напряжения постоянного тока **Udc.вх.** и далее, при необходимости, выбирается соответствующая частота кварцевого генератора для интерфейса RS485.

# ПРИЛОЖЕНИЕ 1. ГАБАРИТНЫЙ ЧЕРТЕЖ БАЙПАСА В ИСПОЛНЕНИИ 2U

![](_page_21_Figure_1.jpeg)

# ПРИЛОЖЕНИЕ 2. ГАБАРИТНЫЙ ЧЕРТЕЖ БАЙПАСА В ИСПОЛНЕНИИ ЗU

![](_page_22_Figure_1.jpeg)

# ПРИЛОЖЕНИЕ 3. ВИД СПЕРЕДИ БАЙПАСОВ В ИСПОЛНЕНИИ 2U И 3U

![](_page_23_Figure_1.jpeg)

![](_page_23_Figure_2.jpeg)

# ПРИЛОЖЕНИЕ 4. РАСПИНОВКА БАЙПАСОВ В ИСПОЛНЕНИИ 2U И 3U С НОМ МОЩНОСТЬЮ 10 кВА

![](_page_24_Figure_1.jpeg)

![](_page_24_Figure_2.jpeg)

# ПРИЛОЖЕНИЕ 5. РАСПИНОВКА БАЙПАСОВ В ИСПОЛНЕНИИ 3U С НОМ МОЩНОСТЬЮ 20 кВА И 45 кВА

![](_page_25_Figure_1.jpeg)

# ПРИЛОЖЕНИЕ 6. СХЕМА ВКЛЮЧЕНИЯ НА ПРИМЕРЕ ИНВЕРТОРНОЙ СИСТЕМЫ 3U И БАЙПАСА 2U С УКУ-207.12-D

![](_page_26_Figure_1.jpeg)

# ПРИЛОЖЕНИЕ 7. СХЕМА ВКЛЮЧЕНИЯ НА ПРИМЕРЕ ИНВЕРТОРНОЙ СИСТЕМЫ 6U И БАЙПАСА 3U С УКУ-207.12-ВР

![](_page_27_Figure_1.jpeg)

 $82$ 

# **ПРИЛОЖЕНИЕ 8**. ПОДКЛЮЧЕНИЕ СИЛОВЫХ <sup>И</sup> СИГНАЛЬНЫХ КАБЕЛЕЙ НА ПРИМЕРЕ ИНВЕРТОРНОЙ СИСТЕМЫ 3U СО ВСТРОЕННЫМ УКУ <sup>И</sup> БАЙПАСА 2U

![](_page_28_Figure_1.jpeg)

ПРИЛОЖЕНИЕ 9. ПОДКЛЮЧЕНИЕ СИЛОВЫХ И СИГНАЛЬНЫХ КАБЕЛЕЙ НА ПРИМЕРЕ ИНВЕРТОРНОЙ СИСТЕМЫ 3U И БАЙПАСА 3U

![](_page_29_Figure_1.jpeg)

# ПРИЛОЖЕНИЕ 10. ПОДКЛЮЧЕНИЕ СИЛОВЫХ И СИГНАЛЬНЫХ КАБЕЛЕЙ НА ПРИМЕРЕ ИНВЕРТОРНОЙ СИСТЕМЫ 6U И БАЙПАСА 3U

![](_page_30_Figure_1.jpeg)

## ПРИЛОЖЕНИЕ 11. КОНСТРУКТИВНОЕ ИСПОЛНЕНИЕ УКУ-207.ХХ-I НА ПРИМЕРЕ ИНВЕРТОРНОЙ СИСТЕМЫ 3U И БАЙПАСА 2U

![](_page_31_Figure_1.jpeg)

32

## ПРИЛОЖЕНИЕ 12. КОНСТРУКТИВНОЕ ИСПОЛНЕНИЕ УКУ-207. XX-3U НА ПРИМЕРЕ ИНВЕРТОРНОЙ СИСТЕМЫ 3U И БАЙПАСА 2U

![](_page_32_Figure_1.jpeg)

 $33$ 

## ПРИЛОЖЕНИЕ 13. КОНСТРУКТИВНОЕ ИСПОЛНЕНИЕ УКУ-207.ХХ-D

![](_page_33_Figure_1.jpeg)

### ПРИЛОЖЕНИЕ 14. КОНСТРУКТИВНОЕ ИСПОЛНЕНИЕ УКУ-207.ХХ-ВР

![](_page_34_Figure_1.jpeg)

#### Приложение 15. Настройка параметров Ethernet (03.09.2020)

Инверторная система с устройством контроля и управления УКУ-207.12 (УКУ-207.14) предоставляет возможность мониторинга и управления по сети Ethernet (LAN).

Связь УКУ по сети Ethernet осуществляется по протоколу SNMP. Для мониторинга и управления по этому протоколу на компьютере оператора необходимо установить соответствующее программное обеспечение (ПО) и присоединить к нему МІВ-файл, описывающий структуру управляющей информации системы. В УКУ инверторной системы необходимо произвести правильную настройку параметров работы Ethernet(LAN).

ПО для SNMP мониторинга является коммерческим продуктом, с инверторной системой не поставляется и приобретается отдельно.

В УКУ настройка параметров Ethernet выполняется в подменю «Ethernet» меню «Установки». Это подменю имеет приведённые ниже пункты, которые выбираются маркером « • », перемещаемым кнопками «Вверх», «Вниз» устройства контроля и управления (УКУ).

«Ethernet»

![](_page_35_Picture_41.jpeg)

![](_page_36_Picture_490.jpeg)

### *Чтобы введенные установки вступили в силу УКУ необходимо перезагрузить с помощью кнопки «Сброс» на лицевой панели УКУ.*

**\*** Установка начинается с высшего разряда с помощью кнопок «Влево», «Вправо» устройства контроля и управления (УКУ) инверторной системы. Фиксация набранного значения и переход к следующему разряду осуществляется кратковременным удержанием нажатой  $(\approx] \div 1,5$ сек.) кнопки «Ввод» УКУ.

\***\*** Порт чтения, определяемый используемым ПО. Для работы со встроенной Java -программой (при ее наличии) установить значение **161**. Для работы с коммерческим ПО возможно любое другое значение, совпадающее с установками этого ПО.

 Порт записи, определяемый используемым ПО. Для работы со встроенной Java –программой (при ее наличии) установить значение **162**. Для работы с коммерческим ПО возможно любое другое значение, совпадающее с установками этого ПО.

**\*\*\*** Имеет восемь разрядов, каждый из которых можно задать цифрой от 0 до 9 либо буквой латинского алфавита. Установка начинается с высшего разряда с помощью кнопок «Влево», «Вправо» УКУ. Фиксация набранного значения и переход к следующему разряду осуществляется кратковременным удержанием нажатой  $(\approx] \div 1,5$ сек.) кнопки «Ввод» УКУ.

Для работы по протоколу SNMP дополнительно (по запросу) высылается mib-файл.

### **Описание MIB-файла для инверторов серии 2500ВА (и соответствующего им байпаса при наличии) (03.09.2020)**  (для ПО УКУ начиная с версии 10.12.441, сборка от 02.09.2020)

### *displayDeviceInfo:(информация о структуре)*

![](_page_37_Picture_698.jpeg)

![](_page_38_Picture_694.jpeg)

## *displayINVTable:(таблица параметров инверторов)*

![](_page_38_Picture_695.jpeg)

### *sysParams:(установки)*

![](_page_38_Picture_696.jpeg)

![](_page_39_Picture_832.jpeg)

### *displayBYPASS:(параметры байпаса)*

![](_page_39_Picture_833.jpeg)

![](_page_40_Picture_332.jpeg)

### **Приложение 16. Описание регистров MODBUS и протокола для инверторов серии 2500ВА (и соответствующего им байпаса при наличии) (29.09.2020)**  (для ПО УКУ начиная с версии 10.12.441, сборка от 02.09.2020)

Настройки RS485 для MODBUS RTU следующие:

Данные – 8 Стоп бит – 1 Паритет – нет Управление потоком – нет Скорость обмена – задается в установках УКУ. Адрес устройства – задается в установках УКУ.

Настройки LAN для MODBUS TCP следующие:

Адрес устройства – задается в установках УКУ. IP адрес устройства – задается в установках УКУ. Номер порта – 502.

Максимальное количество запрошенных регистров – 13.

Все регистры двухбайтные (16 бит). Нумерация битов в байте начинается с нуля. Далее приведено описание регистров, единицы измерения и точность данных находящихся в регистре.

Регистры доступны только для чтения функцией  $0x04$ 

![](_page_41_Picture_586.jpeg)

![](_page_42_Picture_530.jpeg)

![](_page_43_Picture_546.jpeg)

![](_page_44_Picture_530.jpeg)

![](_page_45_Picture_546.jpeg)

![](_page_46_Picture_530.jpeg)

![](_page_47_Picture_544.jpeg)

![](_page_48_Picture_530.jpeg)

![](_page_49_Picture_543.jpeg)

![](_page_50_Picture_530.jpeg)

![](_page_51_Picture_556.jpeg)

![](_page_52_Picture_594.jpeg)